# Server Load Balancer

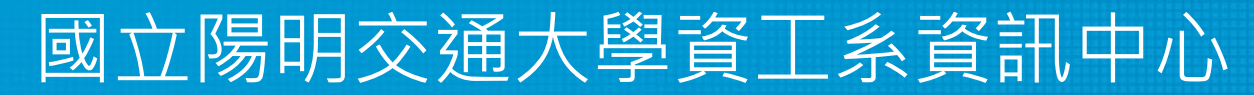

Computer Center of Department of Computer Science, NYCU

1

### Introduction

- More users, more resources needed ○ CPU, RAM, HDD …
- Scale Up & Scale Out
	- One powerful server to service more users; or
	- Multiple servers to service more users
- Pros & Cons ?
- C10K Problem

### Introduction

- High Availability
	- A characteristic of a system, which aims to ensure an agreed level of operational performance, usually uptime, for a higher than normal period.
- Availability (per year)
	- 99%: 3.65days
	- 99.9%: 8.77 hours (3 nines)
	- 99.99%: 52.60 minutes (4 nines)
	- 99.999%: 5.26 minutes (5 nines)

# High Availability

- Principles
	- Elimination of single points of failure.
	- Reliable crossover.
		- Reliable configuration / topology change
	- Detection of failures as they occur.
- Graceful Degradation
	- the ability of a computer, machine, electronic system or network to maintain limited functionality even when a large portion of it has been destroyed or rendered inoperative.

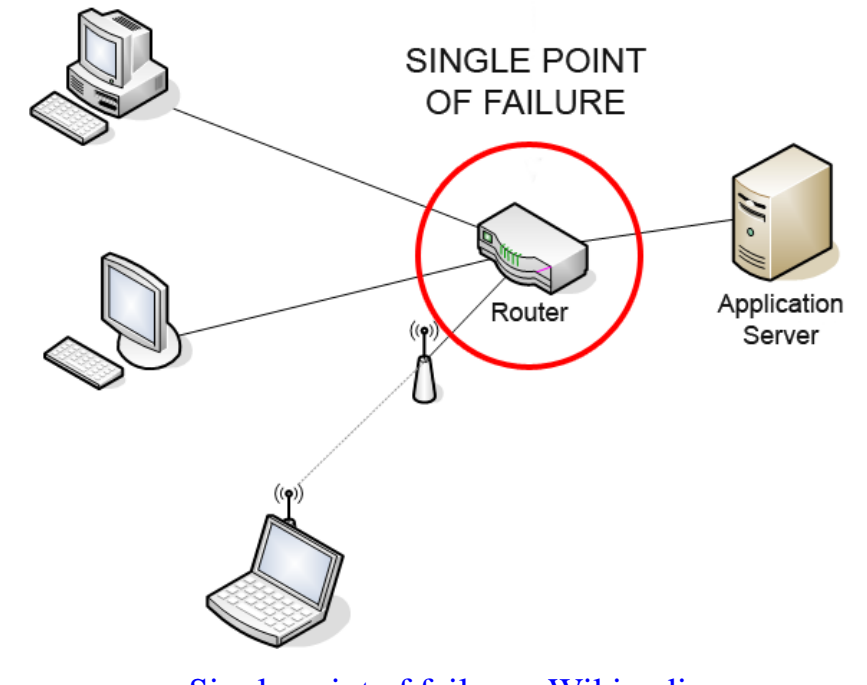

[Single point of failure -](https://en.wikipedia.org/wiki/Single_point_of_failure) Wikipedia

# Load Balancing

- Client Side
	- e.g: DNS round-robin
	- Pros & Cons
- Server Side
	- Server Load Balancer

### Server Load Balancer (1)

- Provide "Scale-Out" and HA features
- Share loading among all backend nodes with some algorithms
	- Static Algorithms: does not take into account the state of the system for the distribution of tasks.
	- Dynamic Algorithms

## Server Load Balancer (2)

- Layer 4 or Layer 7 ○ Layer 4 Switch
- Distribution Algorithms
	- Round-robin
	- Random
	- Ratio
	- Hash Table
	- Least-connections
	- Persistence
		- Session-ID (e.g. HTTP Cookie)

## Server Load Balancer (3)

- Persistence (Stickiness)
	- "The Server" in OLG
	- $\circ$  How to handle information that must be kept across the multiple requests in a user's session.
- Session ID?
	- Cookie
	- IP Address
	- TCP Connection
- $\bullet$  Pros & Cons ?

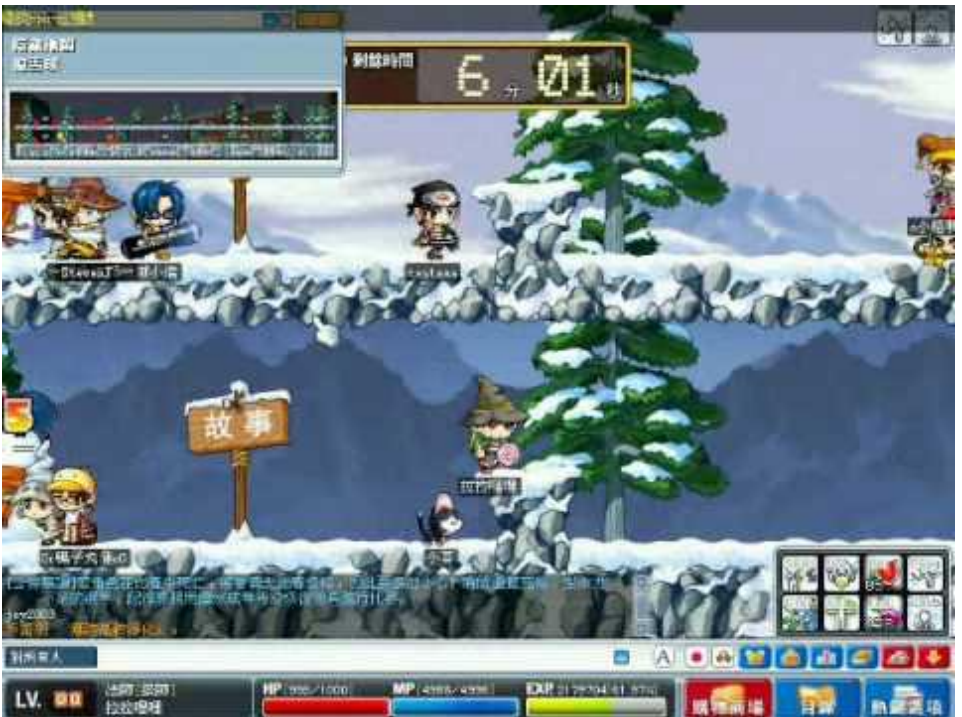

# Server Load Balancer (4)

- SSL offloading (SSL/TLS termination) ○ Pros?
- Problems of Server Load Balancer
	- SPoF
	- Capacity Limit
	- Latency

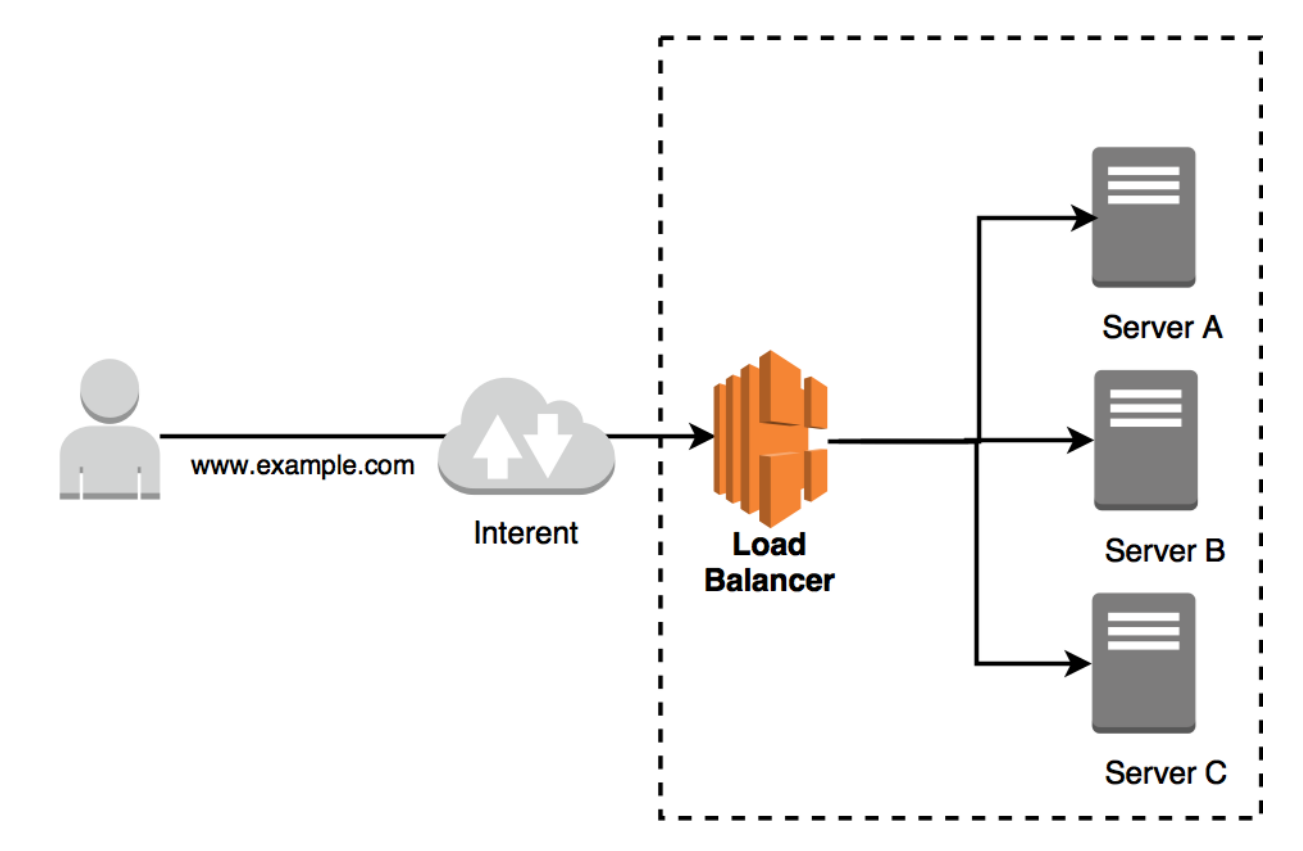

## HW & SW of Server Load Balancer

- Nginx
	- Used in K8S
- PF in FreeBSD
- haproxy
- Envoy Proxy
- $\bullet$  F5 BIG-IP
- $\bullet$  A10
- on Cloud
	- AWS ELB (Elastic Load Balancer)
	- Google CLB (Cloud Load Balancer)

# Global Server Load Balancer (GSLB)

- Globally balancing traffic to the nearest node.
- Pros
	- (Speed of light)
- Cons?
- Technology
	- GeoDNS
		- resolve IP address based by the location of clients
	- Anycast
		- use BGP
		- Google DNS 8.8.8.8

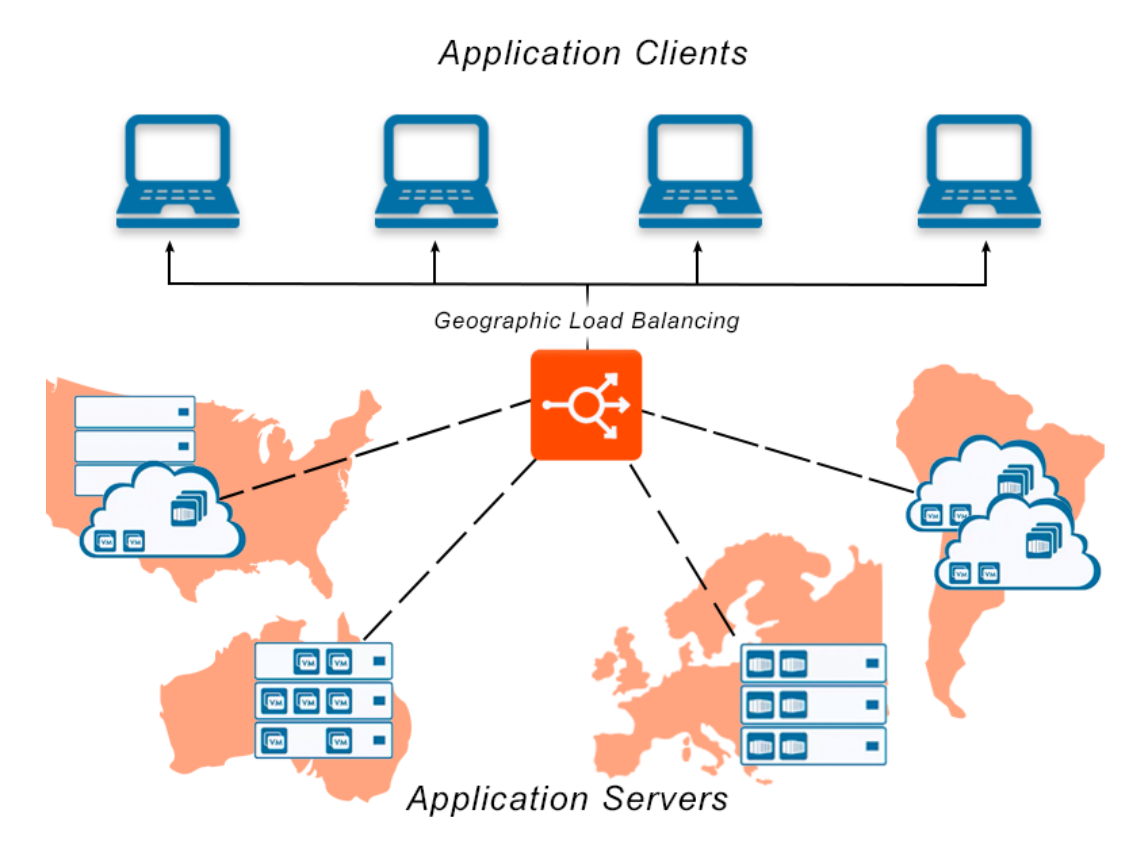

## Haproxy

- <http://www.haproxy.org>
- Reliable & High Performance TCP/HTTP Load Balancer
	- Layer 4 (TCP) and Layer 7 (HTTP) load balancing
	- SSL/TLS termination
	- Gzip compression
	- Health checking
	- $O$  HTTP/2

## Haproxy - Installation

- In FreeBSD:
	- pkg install haproxy
	- You can also build it from ports
	- Config file: /usr/local/etc/haproxy.conf

#### **global**

**daemon log 127.0.0.1 local0 log 127.0.0.1 local1 notice maxconn 4096 tune.ssl.default-dh-param 2048**

#### **defaults**

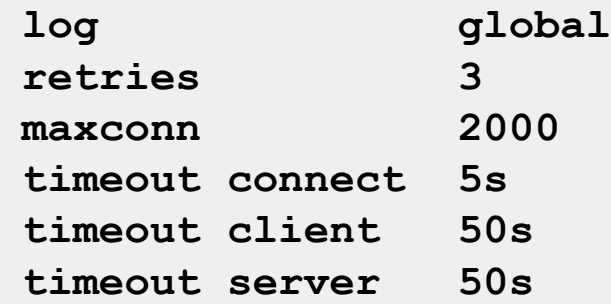

#### **listen stats**

**bind 127.0.0.1:9090 balance mode http stat enable stat auth admin:admin**

```
frontend www_csie_nctu
   bind 140.113.208.102:80
   mode http
    use_backend www_csie_nctu_server
frontend cscc_csie_nctu
   bind 140.113.208.103:80
   mode http
    use_backend www_csie_nctu_server
frontend game_server
   bind 140.113.208.104:9876
   mode tcp
backend www_csie_nctu_server
   balance roundrobin
   mode http
    http-request set-header X-forwarded-Port %[dst_port]
    http-request set-header X-forwarded-Proto https if { ssl_fc }
    server www1 192.168.99.1:80 
    server www1 192.168.99.2:80
```

```
backend cscc_csie_nctu_server
   balance roundrobin
   mode http
    option httpchk HEAD /health_check.php HTTP/1.1\r\nHost:\ cscc.cs.nctu.edu.tw
   option forwardfor
   http-request set-header X-forwarded-Port %[dst_port]
   http-request set-header X-forwarded-Proto https if { ssl_fc }
    server www1 192.168.99.101:80 check fall 3 rise 2
    server www1 192.168.99.102:80 check fall 3 rise 2
```
- global
	- log
	- chroot
	- uid / gid
	- pidfile

- defaults
	- log
	- option
	- retries
	- timeout

● listen

○ stats

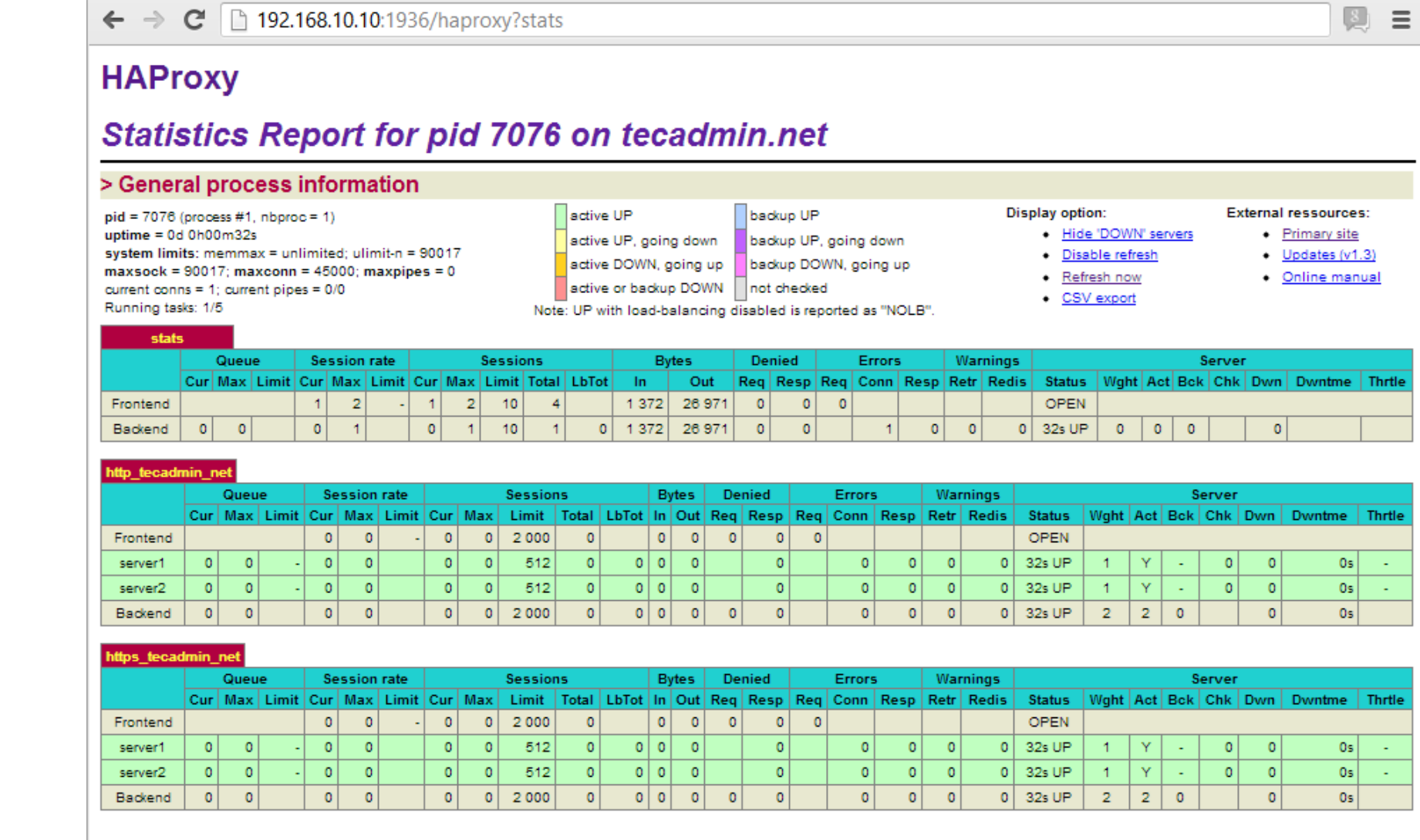

- frontend
	- bind
	- mode
	- option
	- use\_backend

- backend
	- balance
		- roundrobin, leastconn, hdr(param)
	- mode
	- http-request
	- server
		- check
		- fall
		- rise
		- inter
		- cookie

#### Haproxy - run

- /etc/rc.conf.local
	- haproxy\_enable="YES"
- /usr/local/etc/rc.d/haproxy start
- Question: how to setup a backup node for haproxy?

#### Haproxy - Reference

<http://cbonte.github.io/haproxy-dconv/2.1/configuration.html>

# Envoy

- <https://www.envoyproxy.io>
- Developed by Lyft (a ride-sharing company like Uber) and opensourced in 2017
	- Apache License 2.0
- Features
	- Dynamic APIs for configuration
	- Service Discovery
	- gRPC / MongoDB / HTTP support
- MicroService

## Envoy - Installation

- Broken in FreeBSD now (require BoringSSL)
	- You can install it on Linux instead
- <https://www.getenvoy.io>
	- Debian: <https://www.getenvoy.io/install/envoy/debian/>
	- Ubuntu: <https://www.getenvoy.io/install/envoy/ubuntu/>
	- Centos: <https://www.getenvoy.io/install/envoy/centos/>

# Envoy - Configuration

```
static_resources:
  listeners:
  - name: listener_0
    address:
      socket_address: { address: 127.0.0.1, port_value: 10000 }
   filter_chains:
    - filters:
      - name: envoy.filters.network.http_connection_manager
        typed_config:
          "@type": 
type.googleapis.com/envoy.extensions.filters.network.http_connection_manager.v3.HttpConnectionManag
er
          stat_prefix: ingress_http
          codec_type: AUTO
          route_config:
            name: local_route
            virtual_hosts:
            - name: local_service
              domains: ["*"]
              routes:
              - match: { prefix: "/" }
                route: { cluster: some_service }
          http_filters:
          - name: envoy.filters.http.router
```
# Envoy - Configuration

#### **clusters: - name: some\_service connect\_timeout: 0.25s type: STATIC**

**lb\_policy: ROUND\_ROBIN load\_assignment:**

**cluster\_name: some\_service endpoints:**

- **- lb\_endpoints:**
	- **- endpoint:**

```
address:
  socket_address:
    address: 127.0.0.1
   port_value: 1234
```
Examples — [envoy 1.18.0-dev-fce386 documentation \(envoyproxy.io\)](https://www.envoyproxy.io/docs/envoy/latest/configuration/overview/examples)

# Envoy - Configuration

- YAML file format
- Basic concept is same as haproxy
	- Listen (frontend) address
	- Backend addresses
	- Healthy Checks
		- <https://www.envoyproxy.io/learn/health-check>
	- Routes

## Envoy - Run

● envoy -c config.yaml

# Envoy - Reference

- <https://www.envoyproxy.io/docs/envoy/latest/>
- [https://blog.getambassador.io/envoy-vs-nginx-vs-haproxy-why-the-open-source-ambassador-api](https://blog.getambassador.io/envoy-vs-nginx-vs-haproxy-why-the-open-source-ambassador-api-gateway-chose-envoy-23826aed79ef)gateway-chose-envoy-23826aed79ef